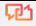

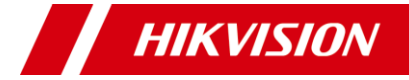

# **Camera Bullet Audio seria H0T**

Manual de utilizare

**Manual de utilizare**

Vă mulțumim că ați achiziționat produsul nostru. Dacă aveți întrebări sau solicitări, nu ezitați să contactați distribuitorul.

Acest manual se aplică modelelor de mai jos:

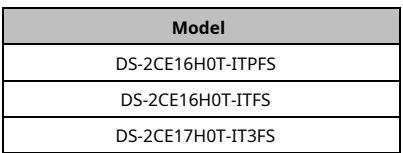

Acest manual poate conține mai multe greșeli tehnice sau erori de tipărire, iar conținutul poate fi modificat fără notificare. Actualizările vor fi adăugate la noua versiune a acestui manual. Vom îmbunătăți sau actualiza cu ușurință produsele sau procedurile descrise în manual.

010700201211

# **Informații de reglementare Informații FCC**

Vă rugăm să rețineți că modificările sau modificările care nu sunt aprobate în mod expres de partea responsabilă pentru conformitate ar putea anula autoritatea utilizatorului de a utiliza echipamentul.

**Conformitatea FCC**: Acest echipament a fost testat și sa constatat că respectă limitele pentru un dispozitiv digital de clasă A, în conformitate cu partea 15 din Regulile FCC. Aceste limite sunt concepute pentru a oferi o protecție rezonabilă împotriva interferențelor dăunătoare atunci când echipamentul este utilizat într-un mediu comercial. Acest echipament generează, utilizează și poate radia energie de frecvență radio și, dacă nu este instalat și utilizat în conformitate cu manualul de instrucțiuni, poate provoca interferențe dăunătoare comunicațiilor radio. Utilizarea acestui echipament într-o zonă rezidențială poate provoca interferențe dăunătoare, caz în care utilizatorului i se va cere să corecteze interferența pe cheltuiala sa.

# **Condiții FCC**

Acest dispozitiv respectă partea 15 din Regulile FCC. Funcționarea este supusă următoarelor două condiții: 1. Acest dispozitiv nu poate cauza interferențe dăunătoare. 2. Acest dispozitiv trebuie să accepte orice interferență primită, inclusiv interferențe care pot provoca o funcționare nedorită.

### **Declarație de conformitate UE**

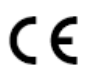

Acest produs și, dacă este cazul, accesoriile furnizate sunt marcate cu "CE" și, prin urmare, respectă normele europene armonizate aplicabile.

standardele enumerate în Directiva de joasă tensiune 2014/35/UE, Directiva EMC 2014/30/UE, Directiva RoHS 2011/65/UE.

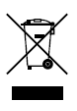

2012/19/UE (directiva DEEE): Produsele marcate cu acest simbol nu pot fi aruncate ca deșeuri municipale nesortate în Uniunea Europeană. Pentru o reciclare adecvată, returnați acest produs furnizorului local la achiziționarea unui echivalent nou

echipamentul sau aruncați-l la punctele de colectare desemnate. Pentru mai multe informații, consultaț[i: www.recyclethis.info.](http://www.recyclethis.info/)  2006/66/CE (directiva bateriilor): Acest produs conține a

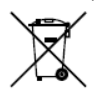

baterie care nu poate fi aruncată ca deșeuri municipale nesortate în Uniunea Europeană. Consultați documentația produsului pentru informații specifice despre baterie. Bateria este marcată cu acest simbol, ceea ce poate

includeți litere pentru a indica cadmiul (Cd), plumbul (Pb) sau mercurul (Hg). Pentru o reciclare adecvată, returnați bateria furnizorului dumneavoastră sau la un punct de colectare desemnat. Pentru mai multe informații, consultați: www.recyclethis.info.

## **Conformitate Industry Canada ICES-003**

Acest dispozitiv îndeplinește cerințele standardelor CAN ICES-3 (A)/NMB-3(A).

### **Avertizare**

Acesta este un produs de clasa A. Într-un mediu domestic, acest produs poate provoca interferențe radio, caz în care utilizatorului i se poate cere să ia măsuri adecvate.

# **Avertizări**

- -În utilizarea dispozitivului, trebuie să respectați strict reglementările de siguranță electrică ale națiunii și regiunii.
- -Tensiunea de intrare ar trebui să îndeplinească atât SELV (Safety Extra Low Voltage) cât și sursa de alimentare limitată cu 12 VDC conform standardului IEC60950-1 și standardului IEC62368-1. Consultați specificațiile tehnice pentru informații detaliate.
- -Nu conectați mai multe dispozitive la un adaptor de alimentare pentru a evita supraîncălzirea sau pericolul de incendiu cauzat de suprasarcină.

-Priza trebuie instalată în apropierea echipamentului și trebuie să fie ușor accesibilă.

-Asigurați-vă că ștecherul este bine conectat la priza de alimentare.

- -Un dispozitiv de deconectare usor accesibil trebuie să fie încorporat în exteriorul echipamentului.
- -Un dispozitiv de protecție la supracurent trebuie încorporat în exteriorul echipamentului, care nu depășește specificațiile clădirii.
- -În instalația electrică a clădirii va fi încorporat un întrerupător de rețea pe toți polii.
- -Dacă din dispozitiv se ridică fum, miros sau zgomot, opriți imediat alimentarea și deconectați cablul de alimentare, apoi contactați centrul de service.
- -Nu încercați niciodată să dezasamblați camera de către un personal neprofesionist.

# **Atenționări**

- -Pe echipament nu trebuie amplasate surse de flacără liberă, cum ar fi lumânările aprinse.
- -Instalați echipamentul conform instrucțiunilor din acest manual.
- -Pentru a preveni rănirea, acest echipament trebuie să fie atașat ferm de podea/perete în conformitate cu instrucțiunile de instalare.
- -Nu atingeți marginile sau colțurile ascuțite.
- -Nu scăpați camera și nu o supuneți la șocuri fizice.

-Nu atingeți modulele senzoriale cu degetele.

-Nu așezați camera în locuri extrem de calde, reci (temperatura de funcționare va fi de la -40°C la 60°C), cu praf sau umezeală și nu o expuneți la radiații electromagnetice ridicate.

-Dacă este necesară curățarea, utilizați o cârpă curată cu puțin etanol și ștergeți-o ușor.

-Nu îndreptați camera către soare sau spre locuri foarte luminoase.

- -Senzorul poate fi ars de un fascicul laser, așa că atunci când orice echipament laser este în uz, asigurați-vă că suprafața senzorului nu va fi expusă la raza laser.
- -Nu expuneți dispozitivul la radiații electromagnetice ridicate sau la un mediu extrem de cald, rece, praf sau umed.
- -Pentru a evita acumularea de căldură, este necesară o bună ventilație pentru mediul de operare.
- -Țineți camera departe de lichid în timpul utilizării pentru dispozitive care nu sunt rezistente la apă.
- -În timpul livrării, camera va fi ambalată în ambalajul original sau în ambalaj cu aceeași textură.

# **1. Introducere**

#### **1.1 Caracteristicile produsului**

Principalele caracteristici sunt următoarele: -Senzor CMOS de înaltă performanță -Meniu OSD cu parametri configurabili -IR inteligent -Audio prin cablu coaxial -Microfon încorporat -Ieșire video 4 în 1

#### **1.2 Prezentare generală**

**1.2.1 Prezentare generală a camerei de tip I**

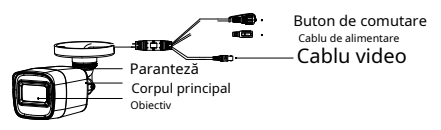

Figura 1-1 Prezentare generală a camerei de tip I

#### **1.2.2 Prezentare generală a camerei de tip II**

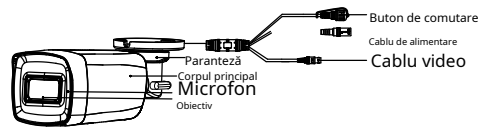

Figura 1-2 Prezentare generală a camerei de tip II

### **Notă:**

Apăsați și mențineți apăsat butonul de comutare timp de 5 secunde pentru a comuta ieșirea video. Sunt disponibile patru tipuri de ieșiri video: TVI, AHD, CVI și CVBS.

# **2 Instalare**

#### **Inainte sa incepi**

-Asigurați-vă că dispozitivul din pachet este în stare bună și toate piesele de asamblare sunt incluse.

- -Asigurați-vă că toate echipamentele aferente sunt oprite în timpul instalării.
- -Verificați specificațiile produselor pentru mediul de instalare.
- -Verificați dacă sursa de alimentare este potrivită cu puterea de ieșire pentru a evita deteriorarea.
- -Asigurați-vă că peretele este suficient de puternic pentru a rezista de trei ori greutatea camerei și a suportului.
- -Dacă peretele este de ciment, introduceți șuruburi de expansiune înainte de a instala camera. Dacă peretele este din lemn, utilizați șuruburi autofiletante pentru a fixa camera.
- -Dacă produsul nu funcționează corect, contactați dealerul sau cel mai apropiat centru de service. NU dezasamblați singur camera pentru reparație sau întreținere.

# **2.1 Instalarea camerei**

### **Inainte sa incepi:**

Inst toateA camerele de tip I și tip II sunt similare. Urmaing pict urile sunt doar pentru referință. Ia ACt ual obiect ca standard.

### <span id="page-4-0"></span>**2.1.1 Montare pe tavan/perete fără cutie de joncțiune**

#### **Inainte sa incepi:**

Instalarea montajului pe tavan și a montajului pe perete sunt similare. Urmează montarea pe tavan ca exemplu.

# **Pași:**

1. Găuriți găurile pentru șuruburi și orificiul pentru cablu (opțional) pe tavan.

2. Treceți cablurile prin orificiul pentru cablu sau prin deschiderea laterală.

3. Atașați suportul de tavan și fixați camera cu șuruburile furnizate. Pentru tavanul de ciment, trebuie să instalați mai întâi șuruburile de expansiune.

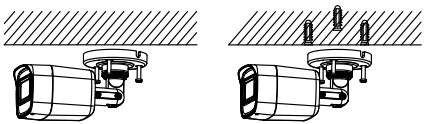

Figura 2-1 Atașați camera de tavan **Notă:**

Pachetul de suruburi furnizat contine suruburi autofiletante și șuruburi de expansiune.

4. Conectați cablul de alimentare corespunzător și cablul video.

5. Porniți camera pentru a verifica dacă imaginea de pe monitor este preluată din unghiul optim. Dacă nu, slăbiti suruburile și inelul de tăiere pentru a regla poziția.

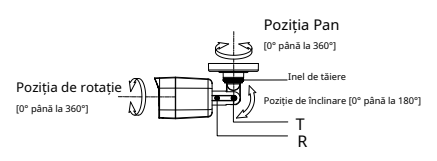

Figura 2-2 Ajustarea pe 3 axe

- 1). Slăbiți șurubul de reglare T pentru a regla poziția de înclinare [0° până la 180°].
- 2). Slăbiți inelul de tăiere pentru a regla poziția panoului [0° până la 360°].
- 3). Slăbiți șurubul de reglare R pentru a regla poziția de rotație [0° la 360°].
- 6. Strângeți șuruburile și inelul de tăiere pentru a finaliza instalarea.

#### **2.1.2 Montare pe tavan/perete cu cutie de racordare**

#### **Inainte sa incepi:**

Trebuie să cumpărați o cutie de joncțiune în avans. **Pași:**

- 1. Lipiți șablonul de foraj pe tavan/perete.
- 2. Găuriti găuri pentru suruburi și orificiul pentru cablu pe tavan conform șablonului de foraj.
- 3. Demontați cutia de joncțiune și aliniați găurile pentru șuruburi ale camerei cu cele de pe capacul cutiei de joncțiune.
- 4. Atașați camera pe capacul cutiei de joncțiune cu șuruburile furnizate.

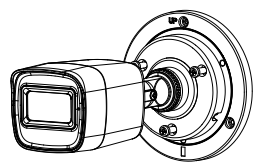

Figura 2-3 Atașați camera pe cutia de joncțiune Acoperi

5. Fixați corpul cutiei de joncțiune pe tavan/perete cu șuruburile furnizate.

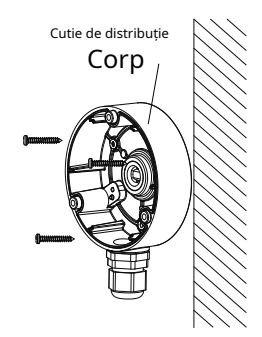

Figura 2-4 Fixați cutia de joncțiune pe perete/tavan

6. Treceți cablurile prin orificiul inferior pentru cablu sau

orificiul lateral pentru cablul cutiei de joncțiune.

7. Combinați capacul cutiei de joncțiune cu corpul său.

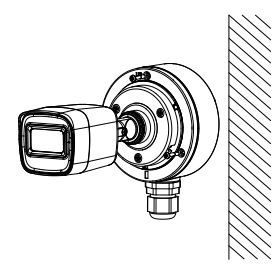

Figura 2-5 Combinați capacul cutiei de joncțiune înapoi cu acesta Corp

8. Repetați pasul 4 până la 6 din 2.1.1 Montare pe tavan/perete fără cutie de jonctiunepentru a finaliza instalarea.

# **3 Descrierea meniului**

Vă rugăm să urmați pașii de mai jos pentru a apela meniul. **Notă:**

Afișajul real poate varia în funcție de modelul dvs. de cameră. **Pași:**

1. Conectați camera la TVI DVR și monitorul, prezentat în figura 3-1.

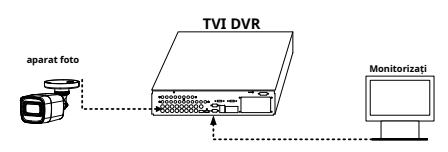

Figura 3-1 Conexiune

2. Porniți camera, TVI DVR și monitorul vizualizați i mag pe monitor.

3. Faceți clic pe PTZ C Ocontrolați pentru a intra în interfața de control 4. Sună la ca PT**P** m ra meniu făcând clic pe utonul sau apel presetarea No. 95.

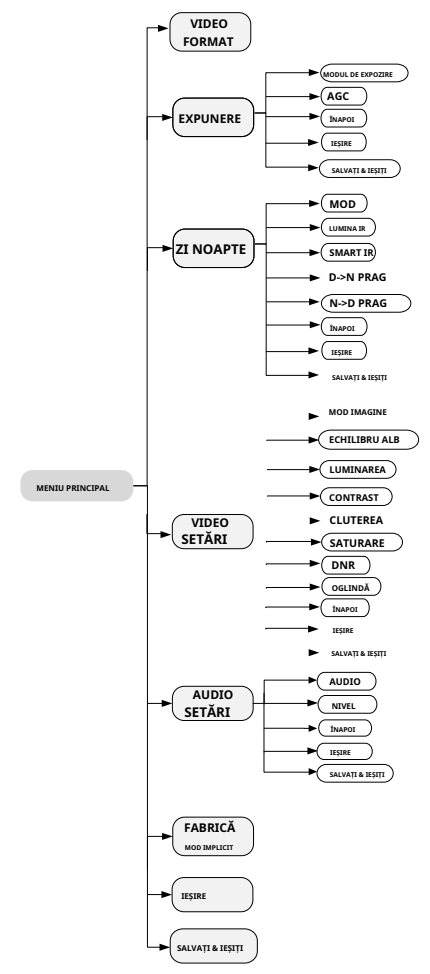

Figura 3-2 Prezentare generală a meniului principal

5. Faceți clic pe săgeata de direcție pentru a controla camera.

- 1). Faceți clic pe butonul de direcție sus/jos pentru a selecta elementul.
	- 2). Faceți clic pe Iris + pentru a confirma selecția.
	- 3). Faceți clic pe butonul de direcție stânga/dreapta pentru a ajusta valoarea elementului selectat.

## **3.1 FORMAT VIDEO**

Puteți seta formatul video la 5MP@20fps, 4MP@30fps, 4MP@25fps, 2MP@30fps sau 2MP@25fps.

## **3.2 EXPUNERE**

### **MODUL DE EXPOZIRE**

Puteți seta**MODUL DE EXPOZIRE**la**GLOBAL**,**BLC**,**HLC**, sau **DWDR**.

#### - **GLOBAL**

GLOBAL se referăla modul normal de expunere care reglează luminati ng di distribuție, variații și non-standard pro încetarea.

## - **BLC (Backlig ht compensație)**

BLC (Backlight Compensation) compensează lumina pentru obiectul din față pentru a-l clarifica, dar acest lucru poate cauza supraexpunerea fundalului acolo unde lumina este puternică.

### - **HLC (compensare evidențiere)**

HLC înseamnă compensarea evidenței. Aparatul foto detectează punctele puternice (porțiunea de supraexpunere a imaginii), apoi reduce luminozitatea punctelor puternice pentru a îmbunătăți imaginile generale.

### - **DWDR (gamă dinamică largă digitală)**

Gama dinamică largă digitală oferă camerei posibilitatea de a vizualiza zone întunecate ale imaginii date, precum și porțiuni extrem de luminate ale imaginii sau zone cu contrast ridicat.

#### **AGC (control automat al câștigului)**

Optimizează claritatea imaginii în condiții de lumină slabă. The**AGC**nivelul poate fi setat la**ÎNALT**,**MEDIU**, sau**SCĂZUT**.

## **Notă:**

Zgomotul va fi amplificat la setarea**AGC**nivel.

# **3.3 ZI/NOAPTE**

**CULOARE**,**alb și negru**(Alb-negru) și**AUTO**sunt selectabile pentru**ZI NOAPTE**intrerupator.

#### **CULOARE**

Imaginea este colorată în modul zi tot timpul.

### **alb-negru (alb-negru)**

Imaginea este alb-negru tot timpul, iar**LUMINA IR** se aprinde în condiții de lumină slabă. Puteți porni/dezactiva**LUMINA IR**și setați valoarea lui **SMART IR**în acest meniu

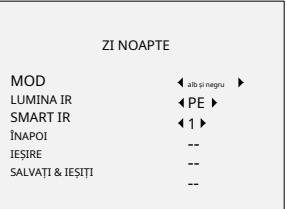

Figura 3-3 ZI/NOAPTE

#### - **LUMINA IR**

Puteți porni/dezactiva LUMINA IR pentru a îndeplini cerințele diferitelor circumstanțe.

### - **SMART IR**

The**IR inteligent**funcția este utilizată pentru a regla lumina la intensitatea cea mai potrivită și pentru a preveni supraexpunerea imaginii.

# **AUTO**

Comutați automat**Culoare**, sau**alb și negru**(Alb-negru) în funcție de luminozitatea reală a scenei.

Puteți porni/dezactiva**LUMINA IR**, și setați valoarea lui **SMART IR**în acest meniu.

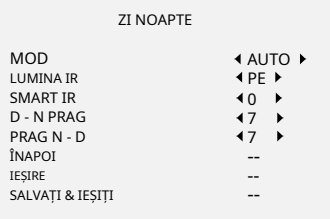

Figura 3-4 ZI/NOAPTE

### - **LUMINA IR**

Puteți porni/dezactiva**LUMINA IR**pentru a satisface cerințele diferitelor circumstanțe.

### - **SMART IR**

The**IR inteligent**funcția este utilizată pentru a regla lumina la intensitatea cea mai potrivită și pentru a preveni supraexpunerea imaginii.

## - **D-N Threshold (Pragul de la zi la noapte)**

**Pragul de la zi la noapte**este utilizat pentru a controla sensibilitatea comutării modului de zi în modul de noapte. Puteți seta valoarea de la 1 la 9. Cu cât valoarea este mai mare, cu atât camera este mai sensibilă.

## - **N-D Threshold (Pragul de noapte la zi)**

**Pragul de noapte la zi**este utilizat pentru a controla sensibilitatea comutării modului de noapte în modul de zi. Puteți seta valoarea de la 1 la 9. Cu cât valoarea este mai mare, cu atât camera este mai sensibilă.

# **3.4 SETĂRI VIDEO**

Mutați cursorul la**SETARI VIDEO**și faceți clic pe Iris+ pentru a intra în submeniu.**MOD IMAGINE**,**ECHILIBRU ALB**, **LUMINAREA**,**CONTRAST**,**CLUTEREA**,**SATURAȚIE, DNR**, și**OGLINDĂ**sunt reglabile.

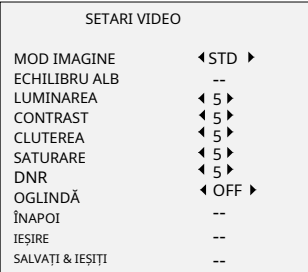

# Figura 3-5 SETĂRI VIDEO

### **MOD IMAGINE**

**MOD IMAGINE**este folosit pentru a regla saturația imaginii și o puteți seta la**STD**(Standard) sau**ÎNALT**-**SAT**( Saturație ridicată).

## **ECHILIBRU ALB**

Balanța de alb, funcția de redare a albului a camerei, este de a regla temperatura culorii în funcție de poate elimina tonurile de culoare nerealiste imaginea. Poți sau din setECHILIBRU ALBmodul laAUTO, mediul. Aceasta **MANUAL**.

## - **AUTO**

Sub**AUTO**modul, balansul de alb este ajustat automat în funcție de temperatura de culoare a iluminării scenei.

### - **MANUAL**

Puteți seta**R-GAIN**/**B-GAIN**valoare pentru a regla nuanțele de culoare roșu/albastru ale imaginii.

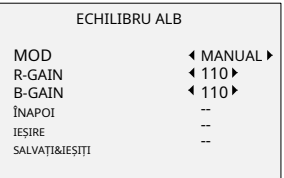

### Figura 3-6 MOD MWB

### **LUMINAREA**

Luminozitatea se referă la luminozitatea imaginii. Puteți seta valoarea luminozității de la 1 la 9 pentru a întuneca sau a lumina imaginea. Cu cât valoarea este mai mare, cu atât imaginea este mai luminoasă.

### **CONTRAST**

Această caracteristică sporește diferenta de culoare și lumină dintre părțile unei imagini.

### **CLUTEREA**

Claritatea determină cantitatea de detalii pe care o poate reproduce un sistem de imagistică.

#### **SATURARE**

Saturația este proporția de culoare cromatică pură în senzația totală de culoare. Reglați această caracteristică pentru a modifica saturația culorii.

### **DNR**

DNR se referă la reducerea digitală a zgomotului. Această funcție reduce zgomotul în fluxul video.

#### **OGLINDĂ**

**OFF**,**H**,**V**, și**HV**sunt selectabile pentru oglindă. **OFF**: Funcția oglindă este dezactivată. **H**: Imaginea se întoarce la 180° pe orizontală. **V**: Imaginea se întoarce la 180° pe verticală. **HV**: Imaginea se întoarce la 180° atât pe orizontală, cât și pe verticală.

# **3.5 SETĂRI AUDIO**

Sub**SETĂRI AUTO**submeniu, puteți seta modul la**PE** sau**OFF**. Seteaza**NIVEL**la o valoare mai mare pentru a ridica volumul.

| <b>SETARI AUDIO</b> |                               |
|---------------------|-------------------------------|
| <b>AUDIO</b>        | $\leftarrow$ PE $\rightarrow$ |
| <b>NIVEL</b>        | 42 <sub>b</sub>               |
| ÎNAPOI              |                               |
| <b>IESIRE</b>       |                               |
| SALVATI & IESITI    |                               |
|                     |                               |

Smochinure 3-7 SETĂRI AUTO

# **3.6 FABRICA DE VINEA**

Resetați toate setările s la valoarea implicită din fabrică.

# **3.7 EXIT**

Mutați cursorul la**IEȘIRE**și faceți clic pe Iris+ pentru a ieși din meniu.

## **3.8 SALVARE & IEȘI**

Mutați cursorul la**SALVAȚI & IEȘIȚI**și faceți clic pe Iris+ pentru a salva setările și a ieși din meniu.

**UD14642B-B**